## $\blacktriangleright$  ▶  $\blacktriangleright$  20. เมนกำหนดเอกสารเชื่อม IC

หมายถึง การกําหนดเอกสารเชื่อม IC เพื่อจะไดทราบวาเมนูบันทึกระบบตางๆ มผลต ี อคล งสั นคิ าอย างไร เชน **ลดคลงสั นคิ า เพมคล ิ่ งสั นคิ า ไมม ผลต ี อคล งสั นคิ า** และเพื่อนำไปใช้ในการกำหนด Option ต่างๆ เช่น การกำหนดรหัสคลังและที่เก็บคัตโนมัติ การกําหนดเอกสารเชื่อม IC นั้น สามารถกําหนดรายการเพิ่มไดเอง 2 เมนูคือ เมนูเบิกสินค้า และเมนูรับคืนจากการเบิกสินค้า เช่น เมนูเบิกตัวอย่าง เมนูเบิกผลิต เมนูเบิกตัดชำรุด เป็นต้น

## **ขั้นตอนการบันทึก เอกสารเชื่อม IC ให้เ**ลือกชื่อเอกสารของ IC ที่จะเกิดขึ้นในโปรแกรม ซึ่งจะ Default ค่าไว้ให้ สามารถเลือกหน้าจอที่ต้องการได้เลย **รายการเอกสาร ใ**ห้บันทึกรหัสลำหรับรายการเอกสารที่มีการ Insert เพิ่มเติม เพื่อช่วยในการ Search เลือกเอกสารเชื่อม IC ให้ง่ายขึ้น ี เมื่อมีการนำไปใช้ในการบันทึกข้อมูล **์ คำอธิบายรายการ** ให้บันทึกคำอธิบายรายการต่างๆ ที่จะนำไปแสดงในรายงาน สิบค้า ซึ่งโปรแกรมจะแสดงคำคลิบายรายการให้ คัตโนมัติตามที่บันทึกไว้ **หมายเหต**ุ ให้บันทึกคำอธิบายรายการเพิ่มเติม **มผลต ี อคล งั** โปรแกรมจะ Default สถานะของการมผลต ี อคล งสั นคิ า ไวแล ว ไดแก **ลดคลงสั นคิ า เพมคล ิ่ งสั นคิ า ไมม ผลต ี อ คลังสินคา**

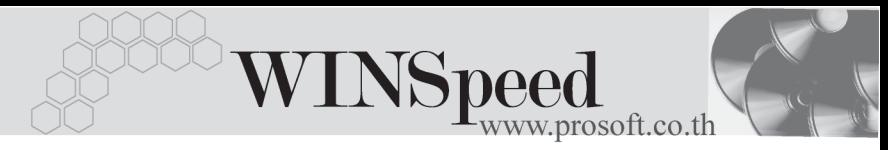

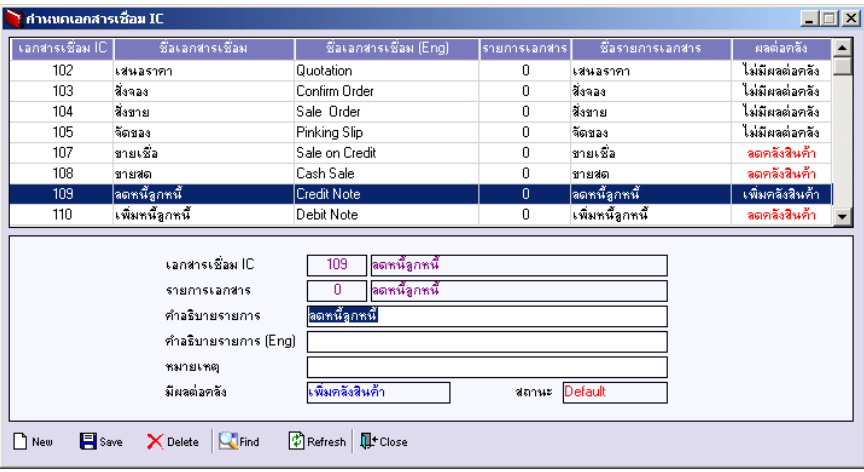

**全**ตัวอย่างการกำหนดเอกสารเชื่อม IC

 $\overline{4}$